# **Provider Correspondence** *CCSP*

### September 24, 2014 Presented by Alliant/GMCF

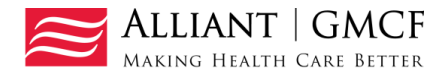

# **Provider Correspondence**

*Provider Correspondence* is the process used on the web portal to submit CCSP LOC questions and messages to Alliant/GMCF reviewers.

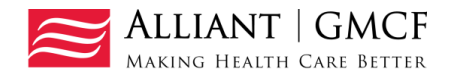

# Correspondence Overview

- Provider Correspondence includes:
	- Current Message list
	- Contact Us
	- Search My Correspondence

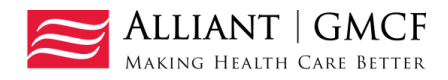

## Provider Messages

- **Last 10** processed/unprocessed messages display.
- To view, highlight and click **Show**

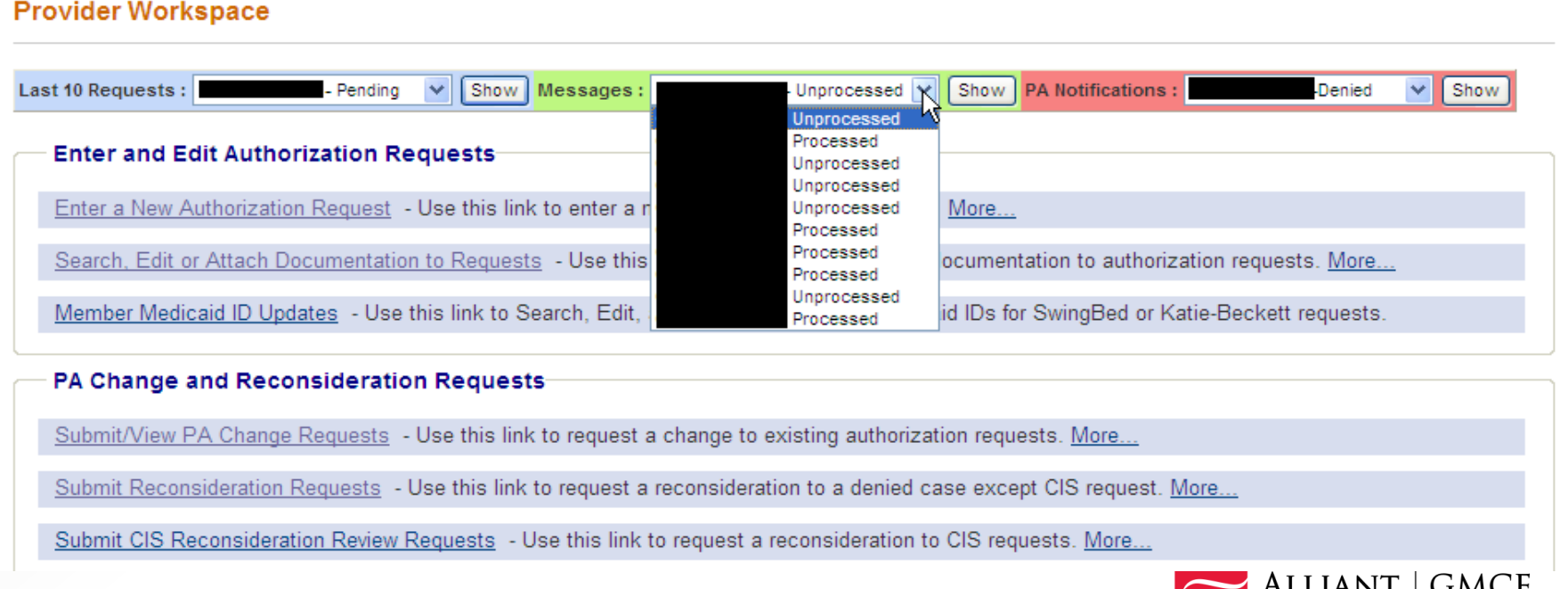

Making Health Care Better

(ING HEALTH CARE BETTEI

## Contact Us

- Use 'Contact Us' to submit a question or message.
- The link for 'Contact Us' is available in the following *Provider Workspace* locations:
	- Help and Contact Us section
	- PA *Review Request* page
- When you click **Contact Us,** the contact form opens.

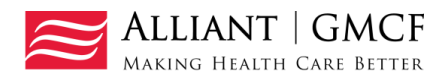

### 'Contact Us' Form

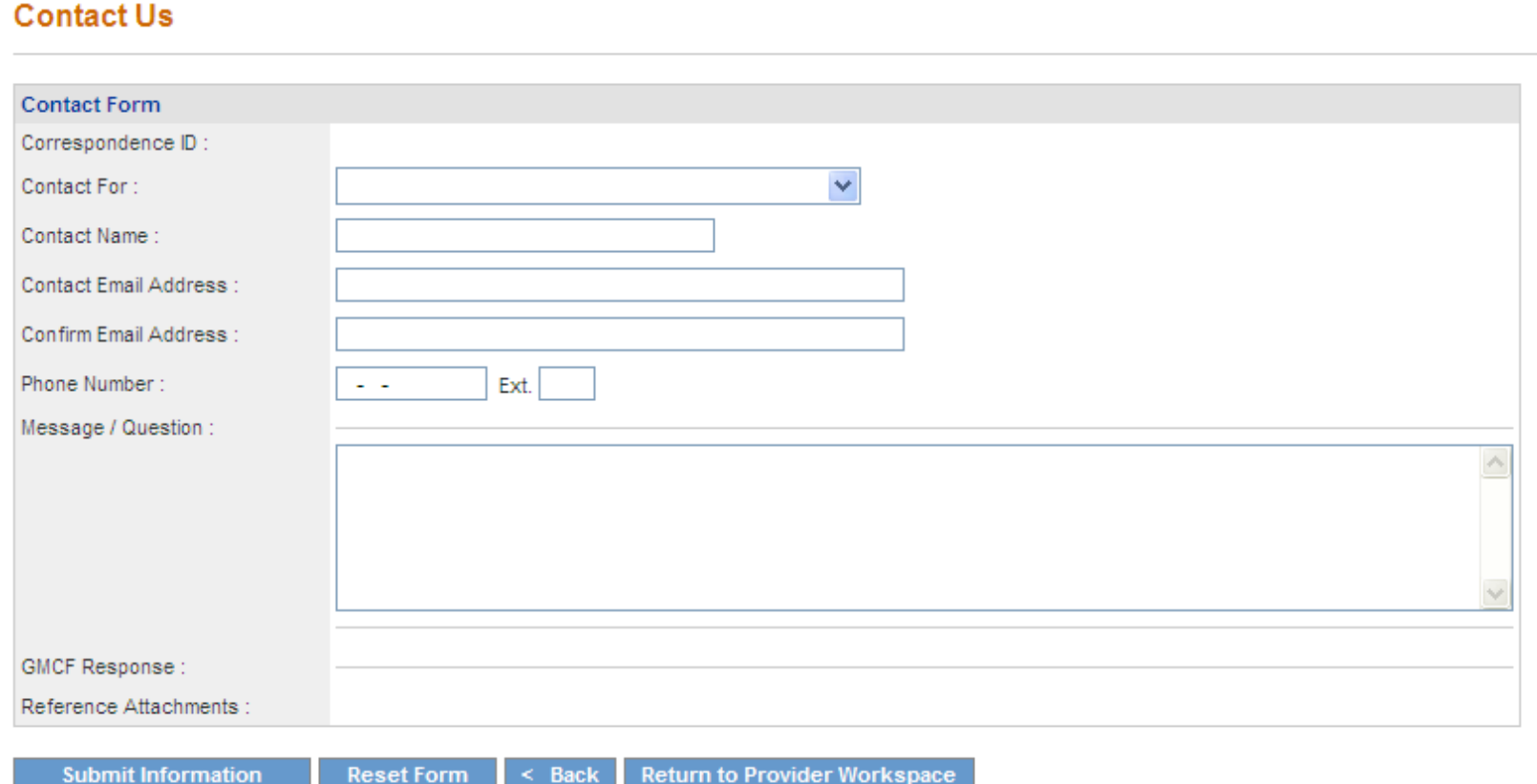

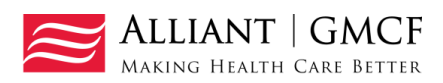

### Contact Us - Continued

• Select CCSP as the Contact type.

#### **Contact Us**

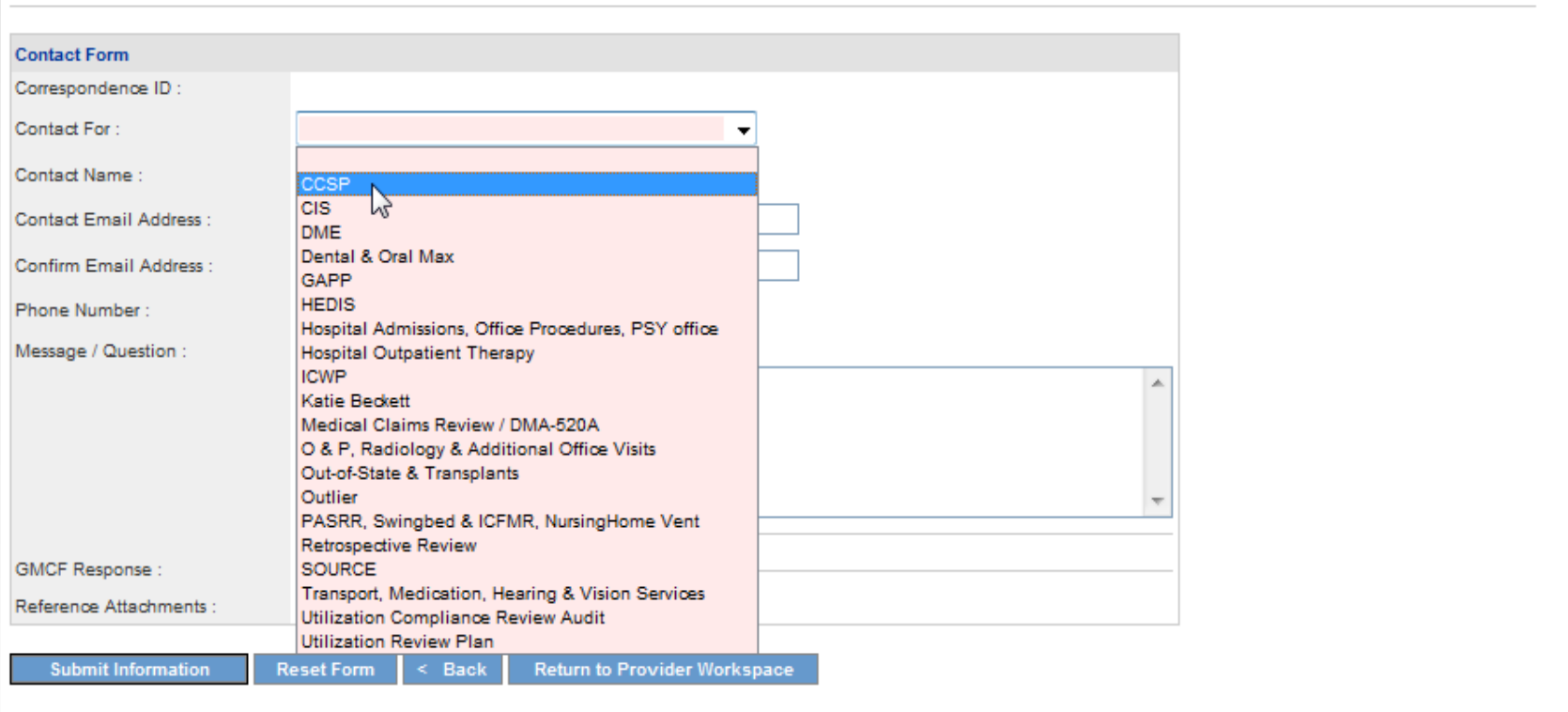

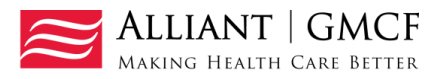

## Contact Us - continued

- Enter the CCSP LOC request ID.
- Enter your contact name.
- Enter and confirm your email address.
- Then enter, the question or message.
- Click **Submit**.
- Feature to be added: Ability to attach files to the contact.

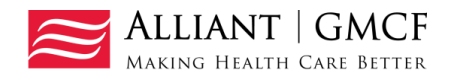

**(Screen contains test data)**

#### **Contact Us Contact Form** Correspondence ID: C14090200001 Contact For: **CCSP** ▼ Prior Authorization Request ID: 114090299999 Contact Name: **Darlene Barrett** Contact Email Address : darlene.barrett@gmcf.org darlene.barrett@gmcf.org Confirm Email Address : 666-777-8888 Ext. Phone Number: Message / Question : Enter question or message in this box. A GMCF Response: Reference Attachments :

**Submit Information** 

**Reset Form** 

 $\leq$  Back

**Return to Provider Workspace** 

Record saved successfully. Notification Email has been sent on 9/2/2014 8:07:49 AM to email address provided above. Confirmation Number is : C14090200001.

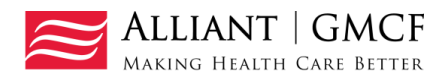

• 'No reply' email notification with correspondence ID is sent to the provider email address.

Tue 9/2/2014 8:08 AM

#### no-reply@gmcf.org

Message from GA MMIS Portal (TEST Portal)

To Darlene Barrett

**f** This message was sent with High importance.

#### \*\*\* DO NOT RESPOND TO THIS E-MAIL \*\*\*

Dear Provider -

Thank you for contacting Alliant Health Solutions | Georgia Medical Care Foundation. We have received your message successfully. Your confirmation number is "C14090200001".

Once we process this message, we will again send you a notification email about that will be available on Provider Workspace section of Georgia MMIS portal: https://www.mmis.georgia.gov

Regards, Nurse Reviewer Team

\*\*\* Please note: This e-mail was sent from a notification-only address that cannot accept incoming e-mail. Please do not reply to this message. \*\*\*

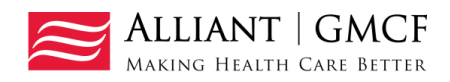

## Search My Correspondence

- Located in *Help and Contact Us* at the bottom of the *Workspace* page.
- Allows providers to search for all correspondence they submitted or submitted to them by a reviewer.
- Provider ID is system populated on the search page.
- Enter the 'Correspondence ID' and then click **Search**.

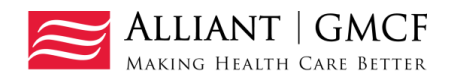

• Click the Corr ID underlined in blue to open the contact form.

**(Screen contains test data)**

#### **Search Provider Inquiry / Correspondence**

By default, search criteria will return records for the past 90 days. If your search needs to go further back, please specify a 'From Date' that matches your needs.

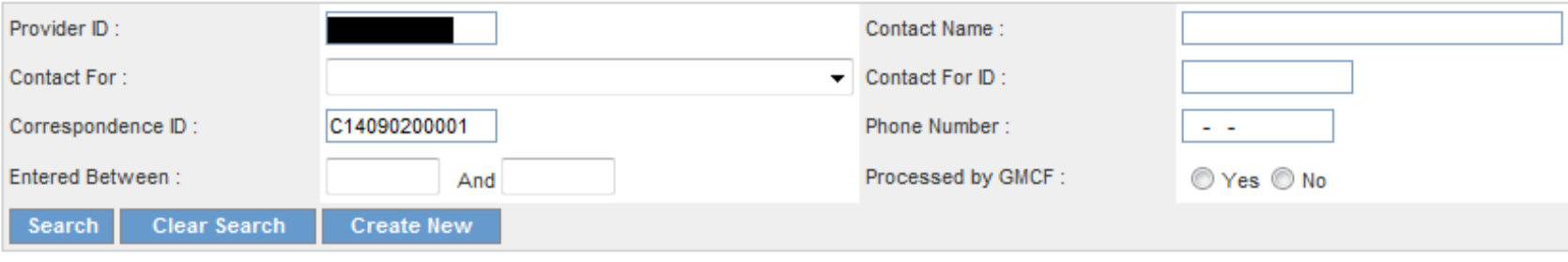

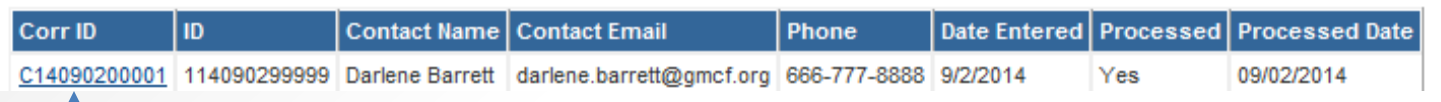

• If the correspondence has been *processed,* the GMCF response displays.

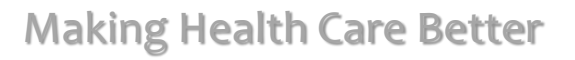

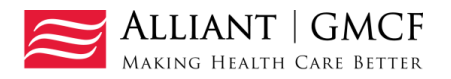

## GMCF Response

• A document may be attached in 'Reference Attachments'. Click the file name to open the attachment.

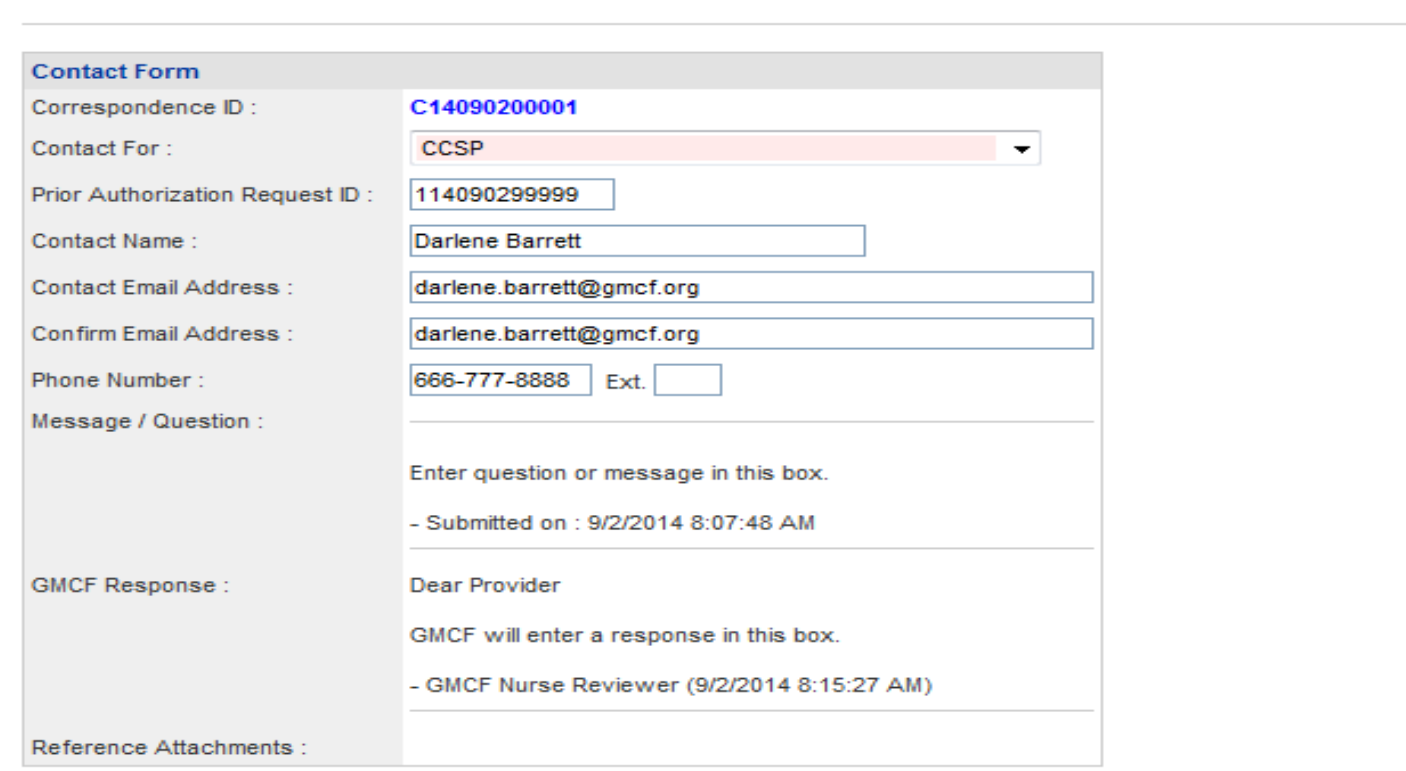

**Contact Us** 

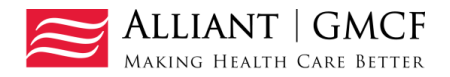

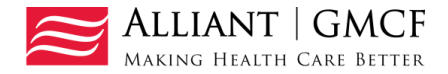